# SpeciesNetwork Tutorial Inferring Species Networks from Multilocus Data

Chi Zhang and Huw A. Ogilvie E-mail: zhangchi@ivpp.ac.cn

January 21, 2018

## Introduction

This tutorial covers "SpeciesNetwork", a fully Bayesian framework for species network inference. SpeciesNetwork is very flexible; it can be used to study hybrid species and introgression between sister and non-sister taxa. The statistical methodology is described in Zhang et al. (2017). You will be using the following software to complete this tutorial:

- **BEAST** this package contains the BEAST program, BEAUti, and other utility programs. This tutorial is written for BEAST v2.4.7 or higher (http://beast2.org, Bouckaert et al., 2014).
- Tracer this program is used to explore the output of BEAST (and other Bayesian MCMC programs). It summarizes graphically and quantitively the distributions of continuous parameters and provides diagnostic information for the particular MCMC chain (http://tree.bio.ed.ac.uk/software/tracer).
- IcyTree this is a web application for visualizing phylogenies, including phylogenetic networks (icytree.org; Vaughan, 2017).

## The Data

Gene trees from six independent loci were simulated under the multispecies network coalescent (MSNC; Yu et al., 2014) given the species network shown in figure 1. Each gene tree has four tips per species. Multiple sequence alignments of 200bp each were simulated under the JC69 substitution model (Jukes and Cantor, 1969) along the gene trees with a strict molecular clock

and no rate variation among sites or loci. The NEXUS file called **3s\_6loci.nex** contains multiple sequence alignments for all six loci and is included with this tutorial.

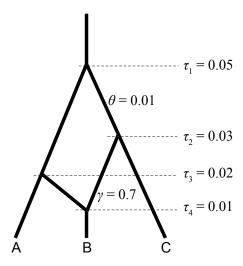

Figure 1: Species network used to simulate the data

The first step in the analysis will be to convert the NEXUS files into a BEAST XML input file. This is done using the program **BEAUti** included in the BEAST package. It is a user-friendly program for setting the evolutionary model and options for the MCMC analysis. The second step will be to actually run **BEAST** using the XML input file that contains the data, model and MCMC chain settings. The final step will be to explore the output of BEAST in order to diagnose problems and to summarize the results.

## **BEAUti**

## Installing SpeciesNetwork

Before creating the XML input file we need to install SpeciesNetwork, which is available as a package for BEAST2. After downloading and installing BEAST2 on your computer, open BEAUti. To install SpeciesNetwork (or any BEAST2 package), open the File menu and select Manage Packages (Figure 2).

Select SpeciesNetwork from the list of available packages and click the

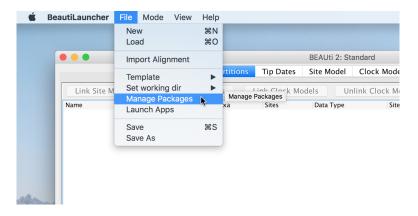

Figure 2: Opening the package manager

install button, which will take care of the installation for you (Figure 3). After the installation of SpeciesNetwork is finished, just like for any BEAST2 package, you **must** quit and relaunch BEAUti.

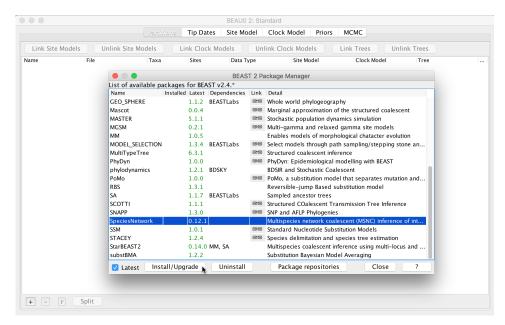

Figure 3: Installing SpeciesNetwork

#### Switching the template

SpeciesNetwork uses a non-standard template to generate the XML, so the first thing to do is to change the template. Launch BEAUTi and choose the File / Template / SpeciesNetwork item (fig. 4). If you do not see this template in the menu, make sure the SpeciesNetwork plugin is installed correctly. Keep in mind that when changing a template, BEAUti deletes all previously imported data and starts with a clean template. So, if you already loaded some data, a warning message will pop up indicating that this data will be lost if you switch templates.

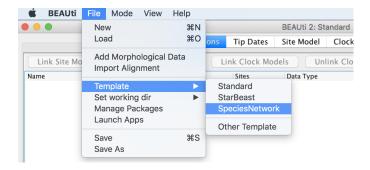

Figure 4: Switching the template, then import the alignment

#### Loading the NEXUS file

To import the sequence alignment into BEAUti, use the **Import Alignment** option from the **File** menu and select **3s\_6loci.nex**. Once loaded, the six loci are displayed in the **Partitions** panel. You can double click any locus (partition) to view its sequence alignment.

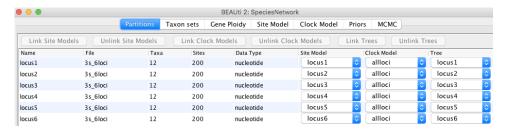

Figure 5: Partition panel after loading the alignment

For multilocus analyses, BEAST can link or unlink substitution, clock,

and tree models for multiple loci by clicking buttons at the top of the **Partitions** panel. The default is unlinking all models for all loci. One way to configure a multilocus analysis is to link the clock models for all loci, set the overall clock rate to a fixed value, and allow relative substitution rates to be estimated for all loci. Although we did not simulate loci with different rates, this is more realistic for empirical data sets.

To configure this model, select all loci, click "Link Clock Models" and rename the "Clock Model" label to allloci (fig. 5). The clock rate will later be fixed at 1.0 in the Clock Model panel. Substitution rate variation among loci will be modeled using gene-rate multipliers and set in the Site Model panel (see below). You should only link tree models of loci that are actually genetically linked. For example, in most organisms all the mitochondrial genes are effectively linked due to a lack of recombination and should use the same tree model.

#### Assigning taxa to species

Each taxon should be assigned to a species using the **Taxon sets** panel. Unlike reversible-jump species delimitation (e.g. BPP and STACEY), this mapping is fixed during the analysis. Typically, the species name is already embedded inside the taxon name and can be easily set using the **Guess** button at the bottom. Click the button and a dialog will show up where you can choose from several ways to try to determine the species names. For this tutorial, keep "use everything" selected but change it to "before last" (fig. 6). After clicking OK, the species names should be set appropriately.

#### Setting gene ploidy

Ploidy should be based on the mode of inheritance for each gene. By convention, nuclear genes in diploids are given a ploidy of 2.0. Because mitochondrial and Y chromosome genes are haploid even in otherwise diploid organisms, and also inherited only through the mother or the father respectively, their effective population size is only one quarter that of nuclear genes. Therefore if nuclear gene ploidy is set to 2.0, mitochondrial or Y chromosome gene ploidy should be set to 0.5. All genes in the simulation are nominally nuclear loci and their ploidy should be left at the default value of 2.0 in the **Gene Ploidy** panel.

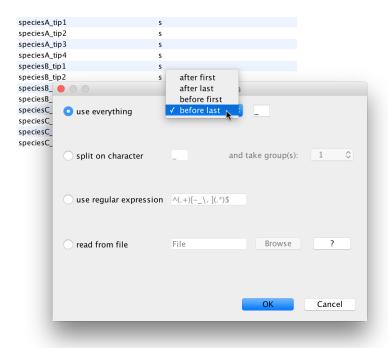

Figure 6: Assigning taxa to species

#### Setting up substitution and clock models

The next thing to do is to set up the substitution and clock models. Although the true substitution model in the simulation is JC69 which is the default in the **Site Model** panel, we select the **HKY** model (Hasegawa et al., 1985) that will fit real data better. The frequencies are set to empirical so that only the  $\kappa$  parameter is estimated (fig. 7). To account for evolutionary rate variation among loci, tick estimate next to **Substitution Rate** (fig. 7) to allow a relative substitution rate to be estimated.

Select all loci in the left hand panel, and click OK to clone their settings from locus1 (fig. 8). Now the same HKY model will be used for all loci, but a separate  $\kappa$  parameter and relative substitution rate will be estimated for each locus.

Uncheck **estimate** in the **Clock Model** panel to fix the clock rate to 1.0 for all loci.

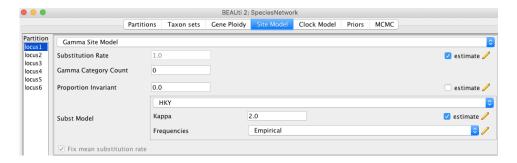

Figure 7: Setting up substitution models

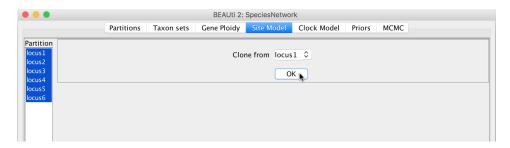

Figure 8: Cloning substitution models

#### Changing the default priors

The **Priors** panel allows priors for each parameter in the model to be specified. The default priors that BEAST sets for the parameters would allow the analysis to run without crashing. However, some of these are inappropriate for this analysis. Therefore change the priors as follows (fig. 10):

**netDivRate.t:Species**: Exponential with mean 10.0. This is for the parameter  $\lambda - \nu$  (speciation rate minus hybridization rate). Leave the other macroevolutionary rate parameter **turnOverRate.t:Species** =  $\nu/\lambda$  with its default prior of U(0,1).

**originTime.t:Species**: Exponential with mean 0.1. This is for the origin time of the species network.

**popMean.t:Species**: Gamma with shape (alpha) 2.0 and scale (beta) 0.005, which is a distribution with a mean of 0.01. The population sizes of the species network are integrated out analytically using an inverse-gamma(3,  $2\theta$ ) conjugate prior with the mean  $\theta$ . **popMean.t:Species** is the prior on  $\theta$ .

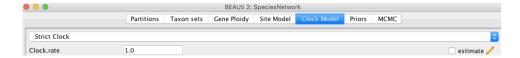

Figure 9: Setting up clock models

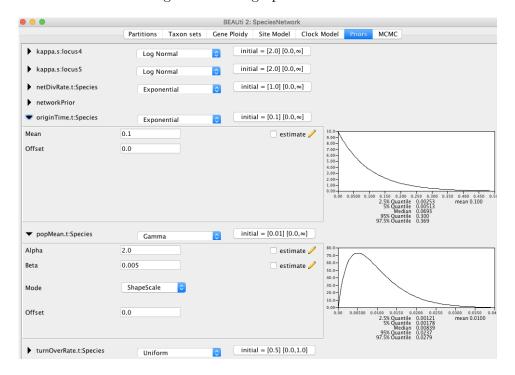

Figure 10: Changing priors

#### Setting the MCMC options

The MCMC tab provides settings for the MCMC chain. For this analysis, we set the **Chain Length** to <u>20000000</u> (20 million, fig. 11). The appropriate length of the chain depends on the size of the dataset and the complexity of the model, and should be adjusted upwards if at first the chain does not converge.

This is a simple analysis which will run quite quickly, so increase **Log Every** under **screenlog** to <u>10000</u> (ten thousand) to output less frequently to the screen. This will reduce the amount of text in your console to a reasonable amount.

Decrease Log Every to 2000 under tracelog, specieslog, and each

**treelog.t:**<lbox>so that 20,000,000 / 2000 = 10,000 samples will be recorded in the log files (fig. 11). You can also change the **File Name** if you want. If the log frequencies are very high (that is, the values of **Log Every** are small), output files will be very large in size and difficult to analyze with software like Tracer. Conversely if they are very low, output files will not contain enough samples for to accurately represent the posterior distributions of complex models like SpeciesNetwork.

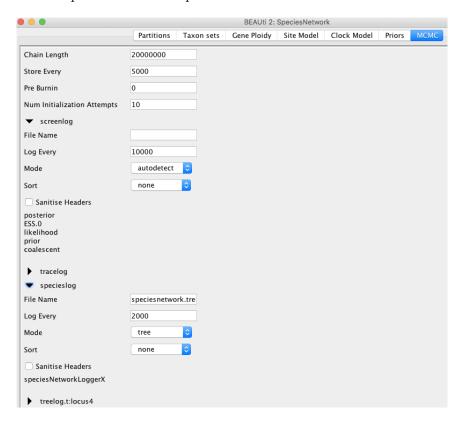

Figure 11: MCMC settings

## Generating the BEAST XML input file

We are now ready to create the BEAST XML file. To do this, either select the File/Save or File/Save As option from the File menu. Save the file with an appropriate name (i.e., 3s\_6loci.xml). We are now ready to run the file through BEAST.

# **BEAST**

Now run BEAST. Provide your newly created XML file as input by clicking **Choose File**, and then click **Run** (Fig. 12).

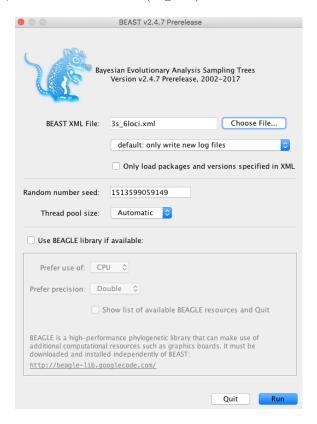

Figure 12: Launching BEAST

BEAST will then run until the specified chain length is reached and has finished reporting information on the screen. With a chain length of 20 million, it will take about 30 minutes to complete. The actual result files are saved to the disk in the same location as your input file. The output to the screen will look something like this:

```
BEAST v2.4.7, 2002-2017
Bayesian Evolutionary Analysis Sampling Trees
Designed and developed by
Remco Bouckaert, Alexei J. Drummond, Andrew Rambaut & Marc A. Suchard

Department of Computer Science
University of Auckland
remco@cs.auckland.ac.nz
alexei@cs.auckland.ac.nz
```

#### Institute of Evolutionary Biology University of Edinburgh a.rambaut@ed.ac.uk

David Geffen School of Medicine University of California, Los Angeles msuchard@ucla.edu

> Downloads, Help & Resources: http://beast2.org/

Source code distributed under the GNU Lesser General Public License: http://github.com/CompEvol/beast2

#### BEAST developers:

Alex Alekseyenko, Trevor Bedford, Erik Bloomquist, Joseph Heled, Sebastian Hoehna, Denise Kuehnert, Philippe Lemey, Wai Lok Sibon Li, Gerton Lunter, Sidney Markowitz, Vladimir Minin, Michael Defoin Platel, Oliver Pybus, Chieh-Hei Wu, Walter Xie

# Thanks to: Roald Forsberg, Beth Shapiro and Korbinian Strimmer

Random number seed: 1513599534398

. . . .

| 19980 | 0000 -3 | 755.2854 | 291.9 | -3924.4938 | -5.8601 | 175.0685 | 1m11s/Msamples |
|-------|---------|----------|-------|------------|---------|----------|----------------|
| 19990 | 0000 -3 | 748.1806 | 291.2 | -3919.6018 | -5.0581 | 176.4793 | 1m11s/Msamples |
| 20000 | 0000 -3 | 739.4383 | 290.2 | -3920.0553 | -4.7404 | 185.3575 | 1m11s/Msamples |

Operator Tuning #accept #reject Pr(m) Pr(acc|m) 80612 0.0022 0.1121 speciesnetwork.operators.RebuildEmbedding(scaleAndEmbed.t:locus1) 10176 speciesnetwork.operators.RebuildEmbedding(scaleRootAndEmbed.t:locus1) 18115 72451 0.0022 0.2000 speciesnetwork.operators.RebuildEmbedding(uniformAndEmbed.t:locus1) 387402 517058 0.0217 0.4283 speciesnetwork.operators.RebuildEmbedding(subSlideAndEmbed.t:locus1) 450766 0.0108 0.0052 speciesnetwork.operators.RebuildEmbedding(narrowAndEmbed.t:locus1)
speciesnetwork.operators.RebuildEmbedding(wideAndEmbed.t:locus1) 86536 366085 0.0108 0.1912 148900 0.0036 0.0141 2134 speciesnetwork.operators.RebuildEmbedding(WilsonBaldingAndEmbed.t:locus1) 148889 0.0036 0.0107 speciesnetwork.operators.RebuildEmbedding(scaleAndEmbed.t:locus3) 9335 80955 0 0022 0 1034 speciesnetwork.operators.RebuildEmbedding(scaleRootAndEmbed.t:locus3) 69727 0.0022 0.2292 20730 speciesnetwork.operators.RebuildEmbedding(uniformAndEmbed.t:locus3) 534347 0.0217 0.4095 370569 450354 0.0108 0.0051 speciesnetwork.operators.RebuildEmbedding(subSlideAndEmbed.t:locus3) 2302 speciesnetwork.operators.RebuildEmbedding(narrowAndEmbed.t:locus3) 55750 397314 0.0108 0.1231 speciesnetwork.operators.RebuildEmbedding(wideAndEmbed.t:locus3) 149702 0.0036 0.0101 1523 speciesnetwork.operators.RebuildEmbedding(WilsonBaldingAndEmbed.t:locus3) 1302 149760 0.0036 0.0086 speciesnetwork.operators.RebuildEmbedding(scaleAndEmbed.t:locus6) 11934 78415 0.0022 0.1321 speciesnetwork.operators.RebuildEmbedding(scaleRootAndEmbed.t:locus6) 20158 70611 0.0022 0.2221 speciesnetwork.operators.RebuildEmbedding(uniformAndEmbed.t:locus6) 592227 0.0217 0.3470 314749 speciesnetwork.operators.RebuildEmbedding(subSlideAndEmbed.t:locus6) 2290 449479 0.0108 0.0051 speciesnetwork.operators.RebuildEmbedding(narrowAndEmbed.t:locus6) 30934 421088 0.0108 0.0684 speciesnetwork.operators.RebuildEmbedding(wideAndEmbed.t:locus6) 150583 0.0036 0.0037 554 623 speciesnetwork.operators.RebuildEmbedding(WilsonBaldingAndEmbed.t:locus6) 149598 0.0036 0.0041 speciesnetwork.operators.RebuildEmbedding(scaleAndEmbed.t:locus2) 15785 74034 0.0022 0.1757 speciesnetwork.operators.RebuildEmbedding(scaleRootAndEmbed.t:locus2) 68347 0.0022 0.2455 22237 speciesnetwork.operators.RebuildEmbedding(uniformAndEmbed.t:locus2) 515453 0.0217 0.4305 389666  ${\tt species network.operators.RebuildEmbedding(subSlideAndEmbed.t:locus2)}$ 2300 450835 0.0108 0.0051 speciesnetwork.operators.RebuildEmbedding(narrowAndEmbed.t:locus2) 77472 375767 0.0108 0.1709 speciesnetwork.operators.RebuildEmbedding(wideAndEmbed.t:locus2) 149238 0.0036 0.0163 2474  $species network. operators. Rebuild Embedding (Wilson Balding And Embed.t: locus 2) \\ species network. operators. Rebuild Embedding (scale And Embed.t: locus 5) \\$ 2070 148970 0.0036 0.0137 71012 0.0022 0.2155 19502 speciesnetwork.operators.RebuildEmbedding(scaleRootAndEmbed.t:locus5) 18816 71609 0.0022 0.2081 speciesnetwork.operators.RebuildEmbedding(uniformAndEmbed.t:locus5) 516126 0.0217 0.4312 391190 speciesnetwork.operators.RebuildEmbedding(subSlideAndEmbed.t:locus5) 450527 0.0108 0.0051 speciesnetwork.operators.RebuildEmbedding(narrowAndEmbed.t:locus5) 146313 306000 0.0108 0.3235 speciesnetwork.operators.RebuildEmbedding(wideAndEmbed.t:locus5) 147868 0.0036 0.0202 3046 speciesnetwork.operators.RebuildEmbedding(WilsonBaldingAndEmbed.t:locus5) 2213 148708 0.0036 0.0147 speciesnetwork.operators.RebuildEmbedding(scaleAndEmbed.t:locus4) 10385 80421 0.0022 0.1144 speciesnetwork.operators.RebuildEmbedding(scaleRootAndEmbed.t:locus4) 71037 0.0022 0.2152 19474 speciesnetwork.operators.RebuildEmbedding(uniformAndEmbed.t:locus4) 592369 0.0217 0.3452 312247 speciesnetwork.operators.RebuildEmbedding(subSlideAndEmbed.t:locus4) 2355 450564 0.0108 0.0052 speciesnetwork.operators.RebuildEmbedding(narrowAndEmbed.t:locus4) 68066 385324 0.0108 0.1501 speciesnetwork.operators.RebuildEmbedding(wideAndEmbed.t:locus4) 1361 148858 0.0036 0.0091 149890 0.0036 0.0071 speciesnetwork.operators.RebuildEmbedding(WilsonBaldingAndEmbed.t:locus4) 1068 ScaleOperator(KappaScaler.s:locus1) 0.3251 20727 0.0007 0.3153 ScaleOperator(KappaScaler.s:locus2) 0.3049 8978 21083 0.0007 0.2987

```
ScaleOperator(KappaScaler.s:locus3)
                                                                                  0.3219
                                                                                             8808
                                                                                                     21598 0.0007 0.2897
                                                                                  0.3217
                                                                                                     20999 0.0007 0.3002
ScaleOperator(KappaScaler.s:locus4)
                                                                                             9010
ScaleOperator(KappaScaler.s:locus5)
                                                                                  0.2738
                                                                                                     21028 0.0007 0.3015
ScaleOperator(KappaScaler.s:locus6)
                                                                                  0.2992
                                                                                             9180
                                                                                                     21042 0.0007 0.3038
DeltaExchangeOperator(FixMeanMutationRatesOperator)
                                                                                  0.6532
                                                                                                     48614 0.0014 0.1957
                                                                                            11826
ScaleOperator(popMeanScale.t:Species)
                                                                                  0.3051
                                                                                             9604
                                                                                                     22933 0.0036 0.2952
ScaleOperator(netDivRateScale.t:Species)
                                                                                  0.1444
                                                                                            17706
                                                                                                     47785 0.0072 0.2704
ScaleOperator(turnOverRateScale.t:Species)
                                                                                  0.0697
                                                                                            10361
                                                                                                     55010 0.0072 0.1585
speciesnetwork.operators.GammaProbUniform(gammaProbUniform.t:Species)
                                                                                            31549
                                                                                                    164264 0.0217 0.1611
speciesnetwork.operators.GammaProbRndWalk(gammaProbRndWalk.t:Species) speciesnetwork.operators.NetworkMultiplier(networkMultiplier.t:Species)
                                                                                            50895
                                                                                                    143971 0.0217 0.2612
                                                                                                    100953 0.0217 0.4830
                                                                                            94308
                                                                                            29362
speciesnetwork.operators.OriginMultiplier(originMultiplier.t:Species)
                                                                                  1.0000
                                                                                                      3080 0 0036 0 9051
speciesnetwork.operators.RebuildEmbedding(nodeUniformAndEmbed.t:Species)
                                                                                            77611
                                                                                                    574779 0.0723 0.1190
speciesnetwork.operators.RebuildEmbedding(nodeSliderAndEmbed.t:Species)
                                                                                           444951
                                                                                                    206324 0.0723 0.6832
speciesnetwork.operators.RebuildEmbedding(relocateBranchAndEmbed.t:Species)
                                                                                           101644 2505081 0.2890 0.0390
speciesnetwork.operators.RebuildEmbedding(addReticulationAndEmbed.t:Species)
                                                                                             9886
                                                                                                    641888 0.0723 0.0152
speciesnetwork.operators.RebuildEmbedding(deleteReticulationAndEmbed.t:Species)
                                                                                                    641331 0.0723 0.0152
     Tuning: The value of the operator's tuning parameter, or '-' if the operator can't be optimized.
    #accept: The total number of times a proposal by this operator has been accepted. #reject: The total number of times a proposal by this operator has been rejected.
      Pr(m): The probability this operator is chosen in a step of the MCMC (i.e. the normalized weight).
  Pr(acc|m): The acceptance probability (#accept as a fraction of the total proposals for this operator).
Total calculation time: 1439.539 seconds
End likelihood: -3739.4383147683425
```

For real studies, it is strongly recommended to run multiple independent chains (the same data and model with different random seeds) to confirm the results are consistent across runs. Then the log files can be combined using **LogCombiner**, which is included in the BEAST package.

# Analyzing the results

#### Tracer

Run the program called **Tracer** to analyze the output of BEAST. When the main window has opened, choose **Import Trace File** from the **File** menu and select the file that BEAST has created called **speciesnetwork.log**. Change the **Burn-In** to 5000000 (5 million) on the top-left so that the first 25% samples are discarded. On the left-hand side is a list of the different quantities that BEAST has logged. Selecting one item from this list brings up the trace under the **Trace** tab and the statistics for this trace under the **Estimates** tab on the right-hand side.

For example, select **popMean.t:Species** to display the estimate of mean population size (fig. 13). Select all six **mutationRate.s:**<locus>items (hold **shift** key while selecting) to display the estimates of the gene-rate multipliers. If you switch the tab at the top of the right-hand side to **Marginal Prob Distribution** then you will get a plot of the marginal posterior densities of the estimates overlaid (fig. 14). It is not surprising that the mutation rates are all overlapping, since the loci were simulated with identical rates. Remember that MCMC is a stochastic algorithm so

the actual numbers will not be exactly the same.

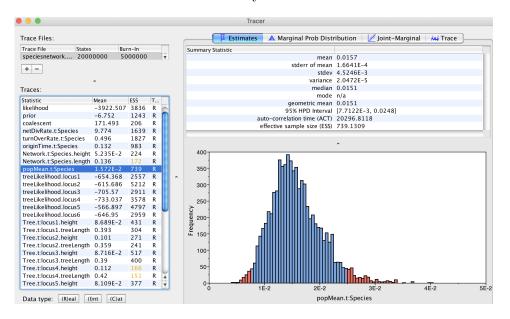

Figure 13: Tracer showing the estimate of mean population size

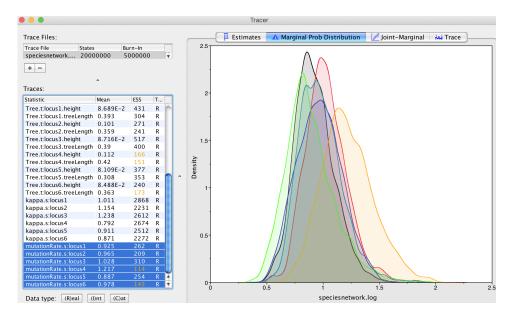

Figure 14: Tracer showing the marginal prob. of gene-rate multipliers

#### Viewing the species networks

To summarize the posterior samples of species networks, we need to prepare another XML file specifying the input and output file names, and the burn-in (2501 out of 10,000 in this case). Save the following content to **3s\_6loci\_sum.xml** and put it in the same folder as the log files.

Then run BEAST as you did for the standard analysis above but with 3s\_6loci\_sum.xml as input. The summary networks will be saved to **species-network.sum.trees**. It contains unique network topologies in descending order of their posterior probabilities. For each unique topology, the summaries of node height and inheritance probability (if apply) are annotated for each node. Open **IcyTree** by entering the URL **icytree.org** to your browser. Then you can either drag and drop, or select **File / Load from file** to load the summary species networks in **speciesnetwork.sum.trees**. Select **Style / Internal node text / topologySupport** to display the posterior probability at the root for each network.

Figure 15 shows the top three species networks. The true species network with one hybridization (middle subfigure) has probability 0.39. The estimate of inheritance probability  $\gamma$  is 0.49 (with a credible interval of 0.20 to 0.77) while the true value is 0.3. This can be viewed in **Child attribs** by hovering the cursor over one of the branches leading to the solid dot. Only one of those branches will display a  $\gamma$  (gamma) value, and with the current versions of IcyTree and SpeciesNetwork it is arbitrary whether it is the dotted or solid branch. The inheritance probability of other branch (where no value is shown) will be  $1 - \gamma$ .

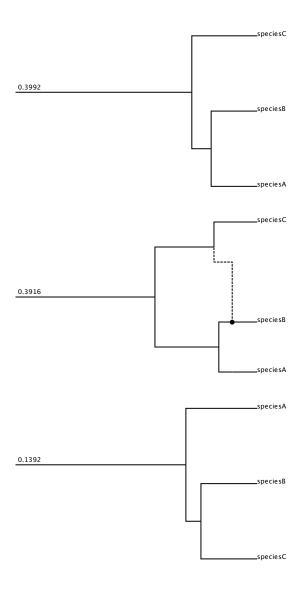

Figure 15: The top three species networks as displayed by IcyTree

This tutorial is licensed under a Creative Commons Attribution 4.0 International License.

#### References

- Bouckaert R, Heled J, Kühnert D, Vaughan T, Wu CH, Xie D, Suchard MA, Rambaut A, Drummond AJ. 2014. BEAST 2: a software platform for Bayesian evolutionary analysis. *PLoS Computational Biology*. 10:e1003537.
- Hasegawa M, Kishino H, Yano T. 1985. Dating of the human-ape splitting by a molecular clock of mitochondrial DNA. *Journal of Molecular Evolution*. 22:160–174.
- Jukes TH, Cantor CR. 1969. Evolution of protein molecules. *Mammalian Protein Metabolism*. pp. 21–123.
- Vaughan TG. 2017. IcyTree: rapid browser-based visualization for phylogenetic trees and networks. *Bioinformatics*. 33:2392–2394.
- Yu Y, Dong J, Liu KJ, Nakhleh L. 2014. Maximum likelihood inference of reticulate evolutionary histories. *Proceedings of the National Academy of Sciences of the United States of America*. 111:16448–16453.
- Zhang C, Ogilvie HA, Drummond AJ, Stadler T. 2017. Bayesian inference of species networks from multilocus sequence data. *Molecular Biology and Evolution*. in press.